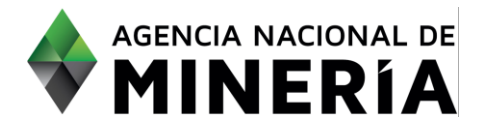

#### Guía de Apoyo Administración de título **Solicitud de devolución de área para formalización con Banco de áreas.**

#### **Guía de Apoyo**

Esta documento orienta a un titular en el proceso de devolver área de un título con destino al *Banco de áreas*.

#### **Requisitos Previos**

- $\checkmark$  El titular debe estar activo en el sistema.
- ✓ En caso de que el título tenga más de un titular, todos los cotitulares deben estar activos en el sistema y haber otorgado permiso de agente al titular que radica el trámite
- $\checkmark$  El usuario que actúa en nombre de un proponente, en calidad de agente, cuenta con la correspondiente autorización en el sistema.

 $\overline{\mathcal{A}}$  aplica para modalidad de Contrato de Contrato de apo $\overline{\mathcal{A}}$ 

- $\checkmark$  El título del área que se va a devolver debe estar 'vigente'.
- ✓ Los documentos soporte se encuentran en formato PDF; el PTO debe estar comprimido en archivo ZIP

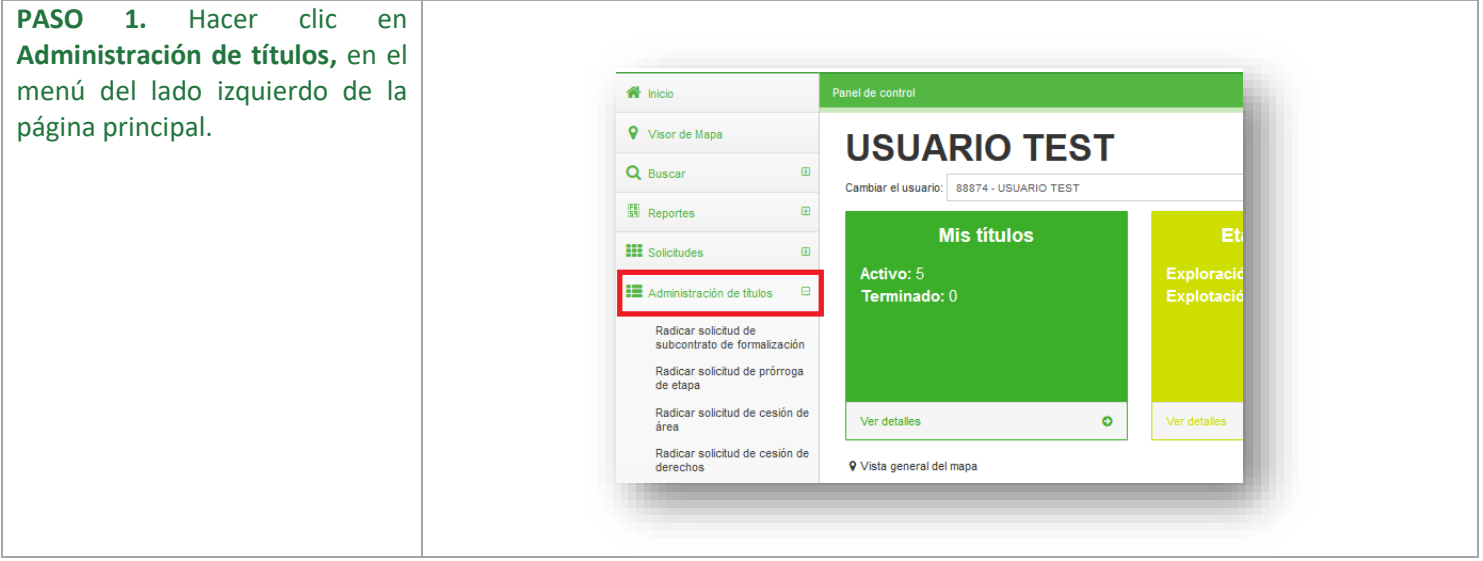

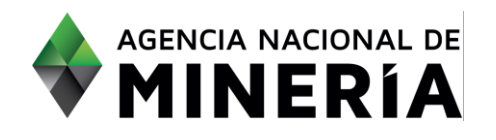

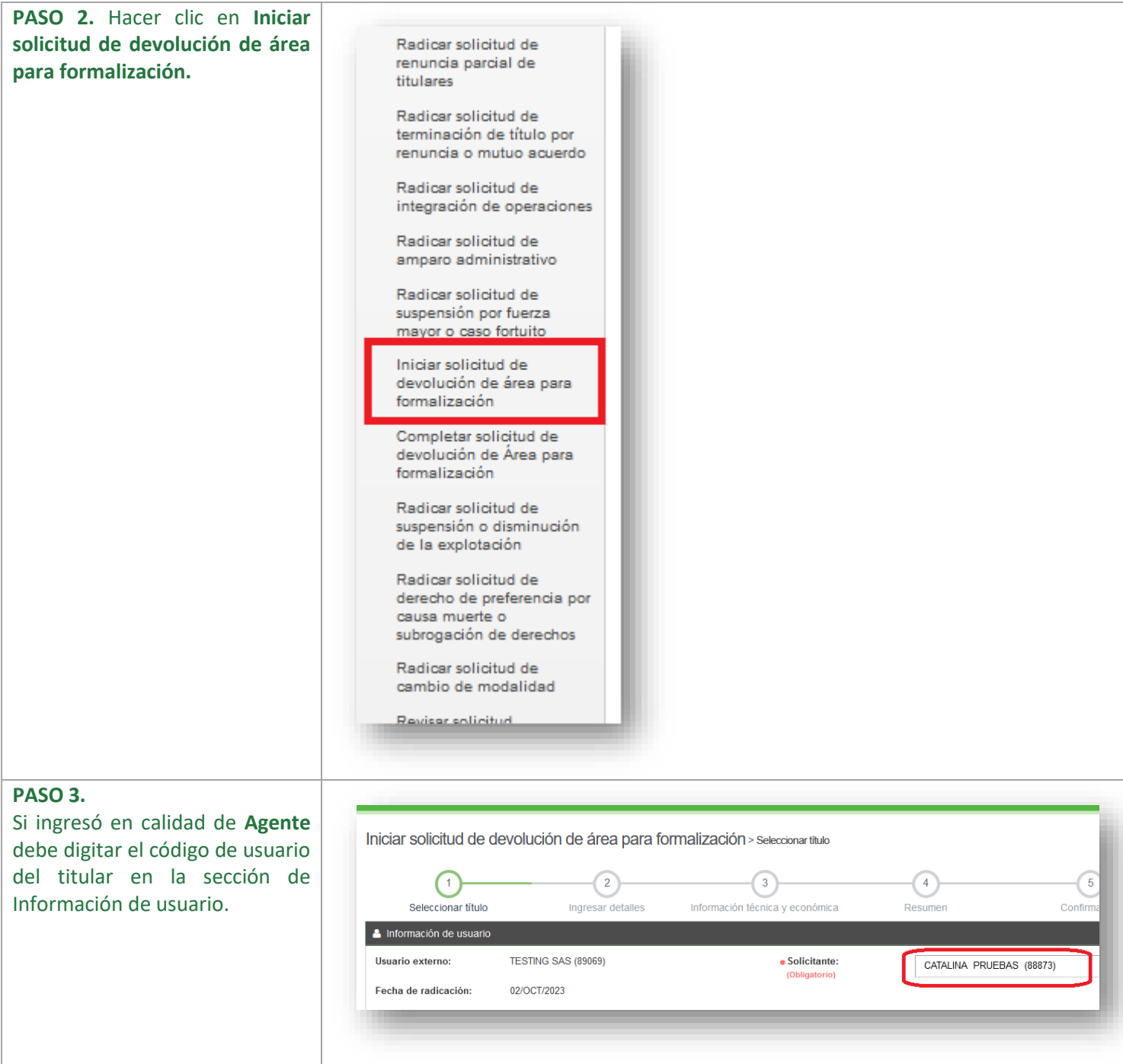

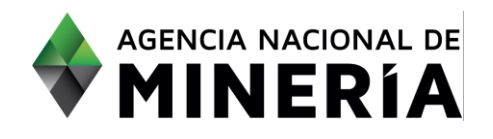

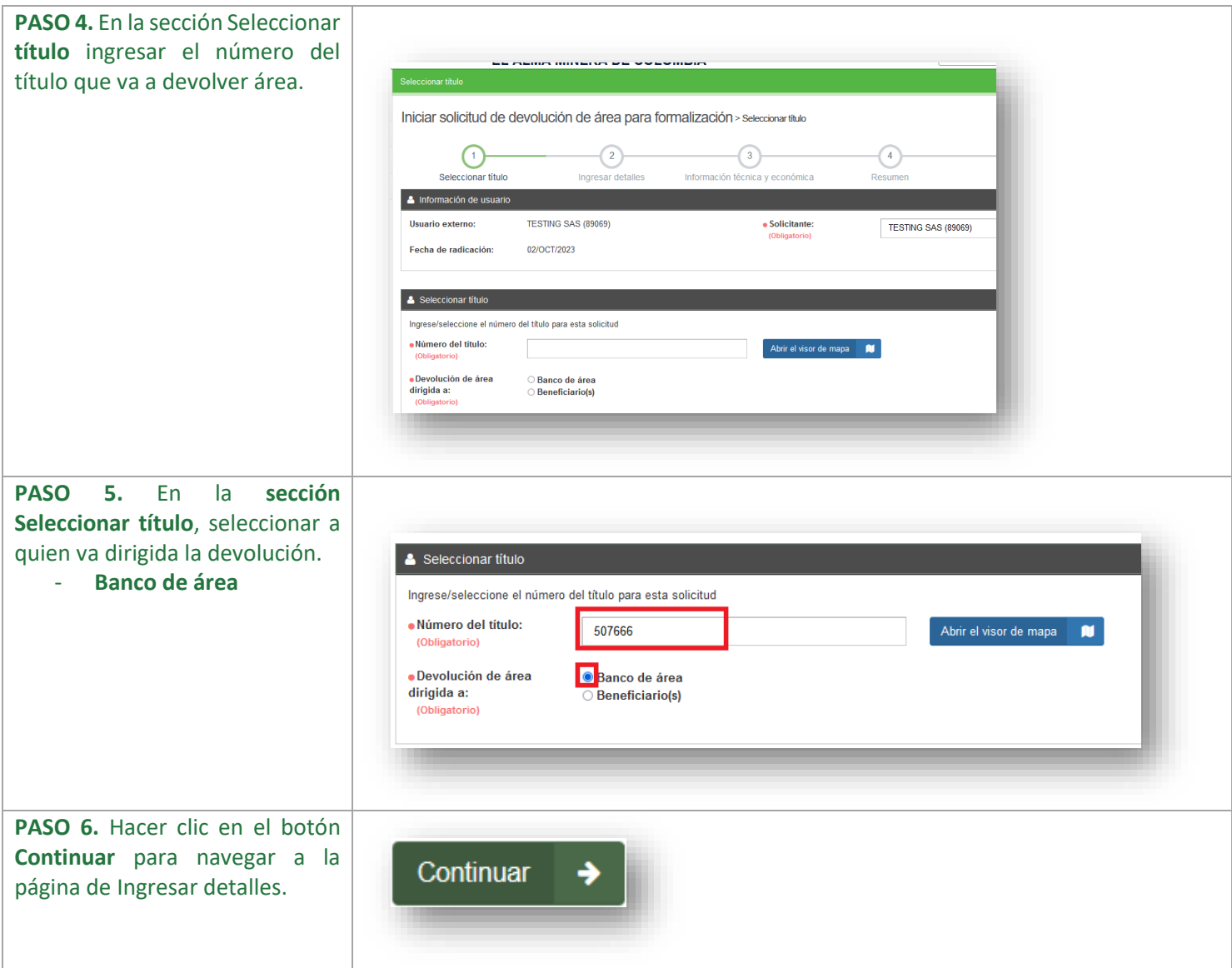

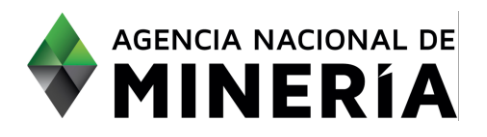

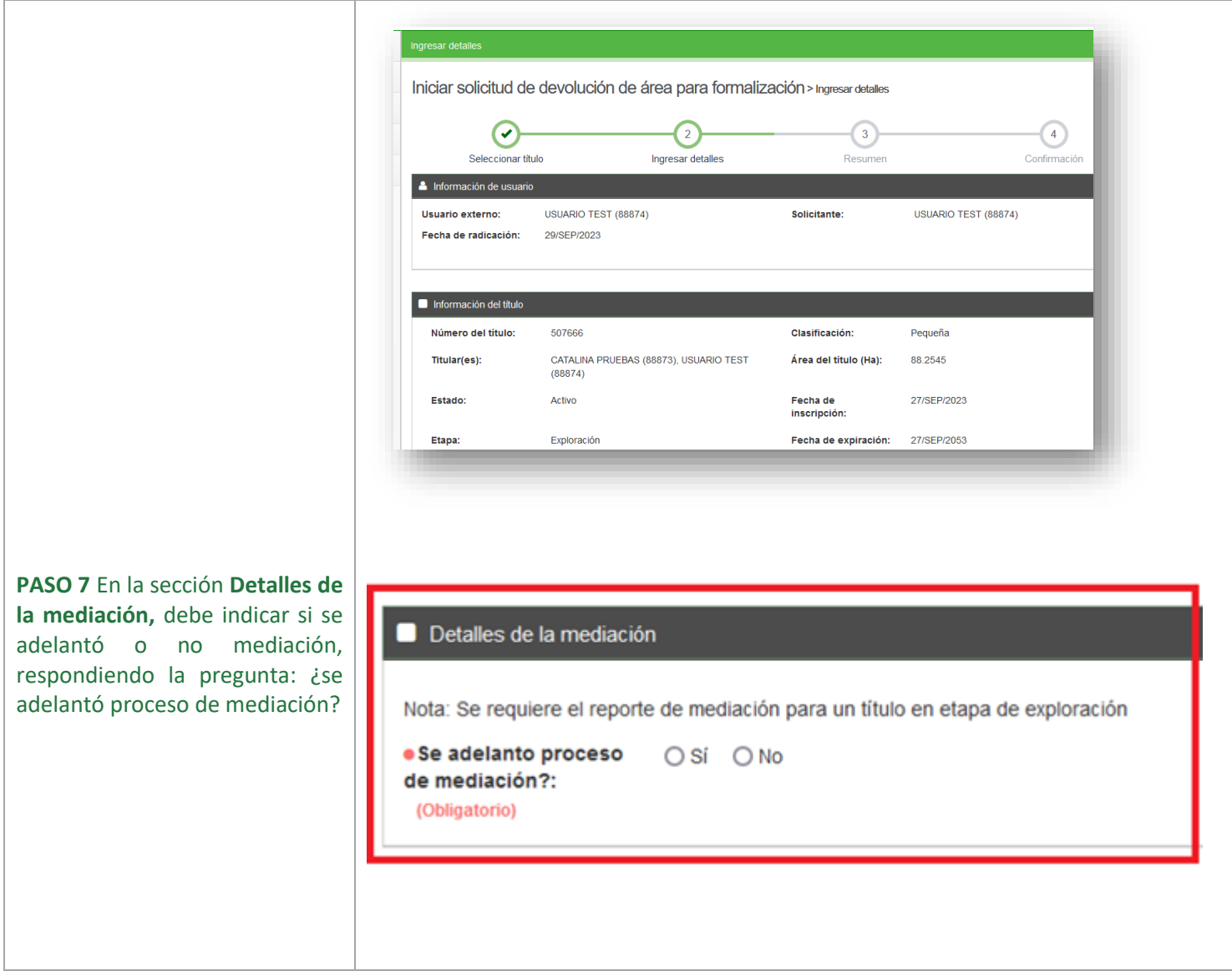

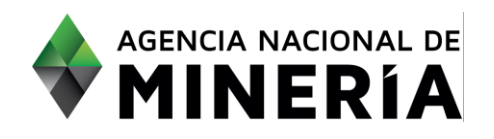

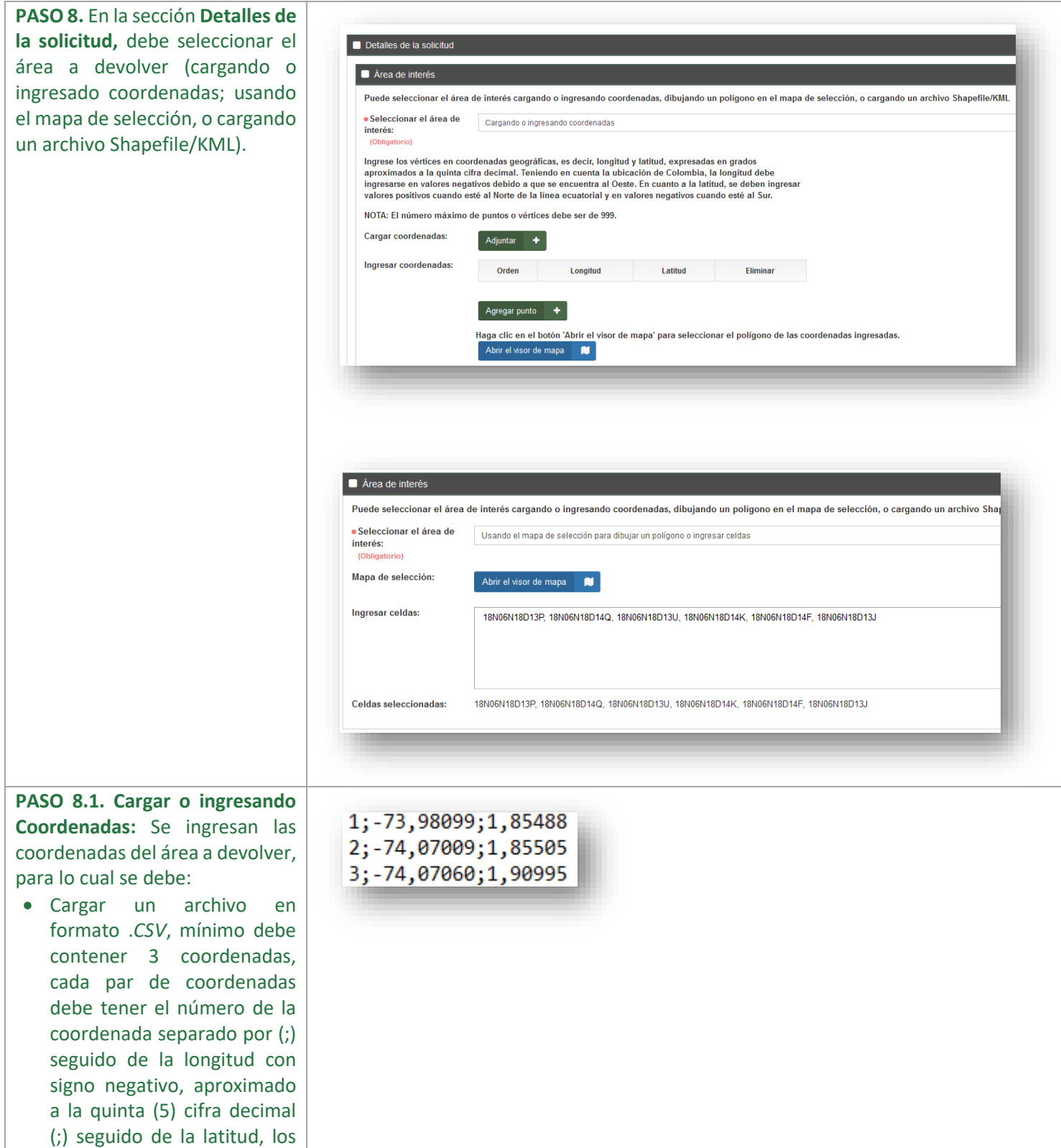

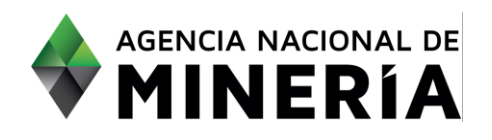

decimales deben estar separados por (,).

• Ingresando coordenadas: como mínimo debe tener tres coordenadas, para iniciar esta opción debe seleccionar el botón Agregar Punto, y proceder a ingresar el número del vértice, la longitud y la latitud, en los mismos términos descritos en la viñeta anterior.

Por último debe seleccionar el botón **Abrir el visor de Mapa**  para confirmar la selección de las celdas a devolver.

**PASO 8.2. Usando el mapa de selección para dibujar un polígono**, con esta opción debe: - seleccionar el botón **Abrir el visor de mapa.**

- El visor de mapa despliega la ubicación geográfica del título sobre el cual se procede a seleccionar el área a devolver utilizando las figuras geométricas.

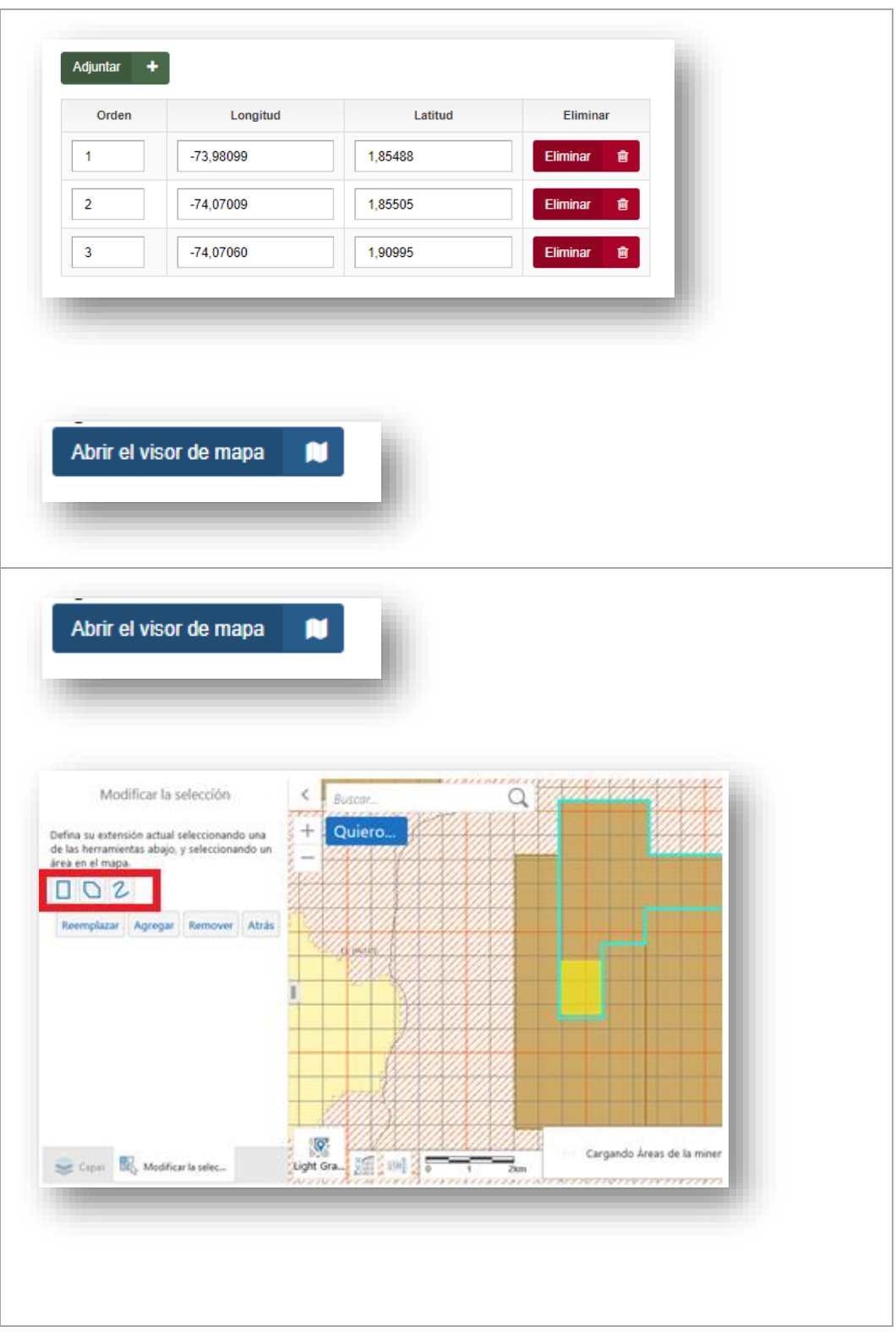

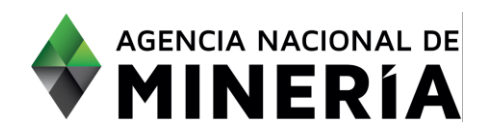

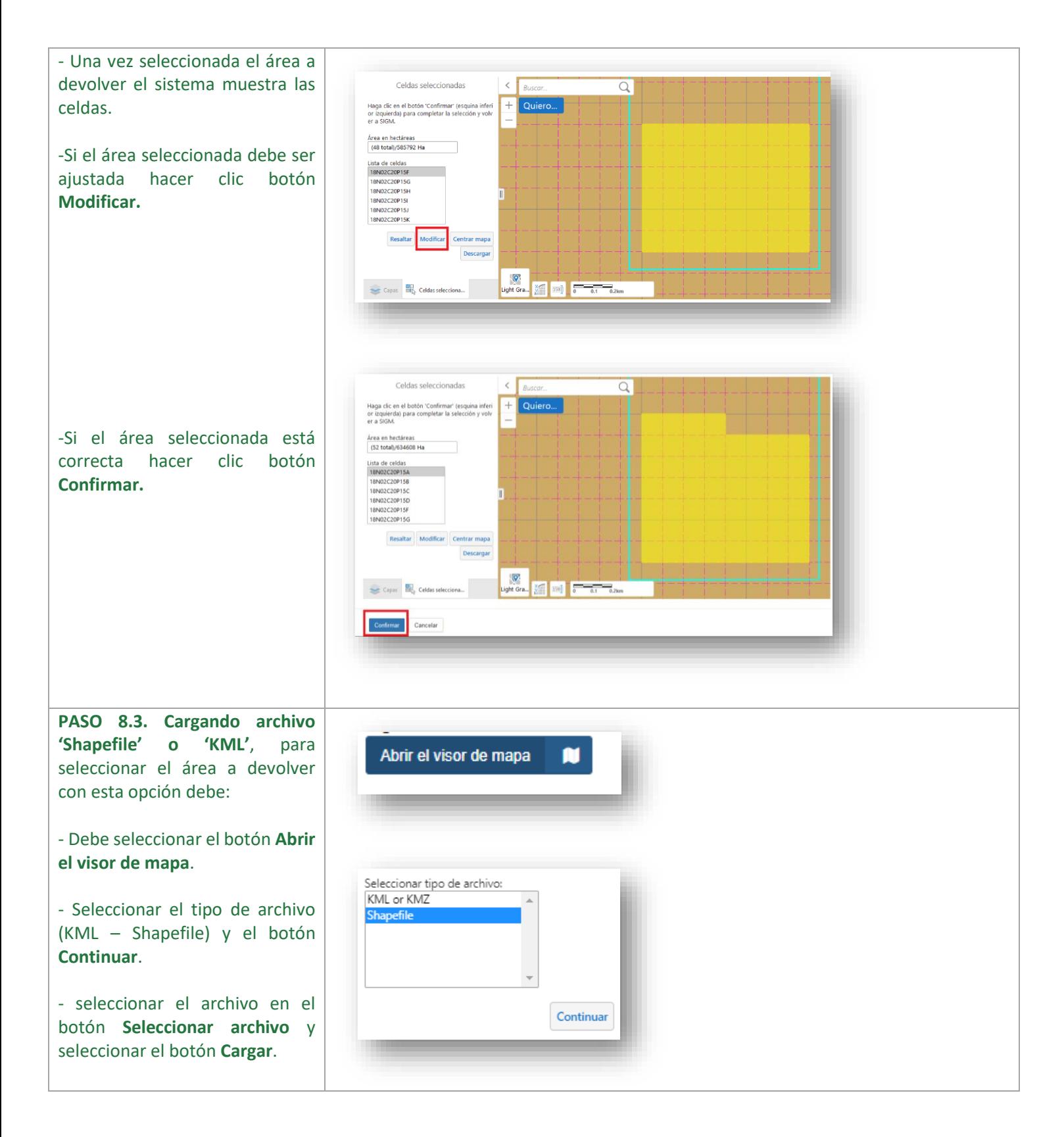

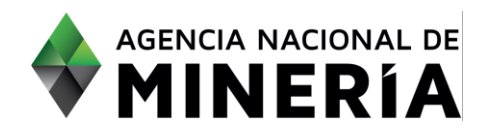

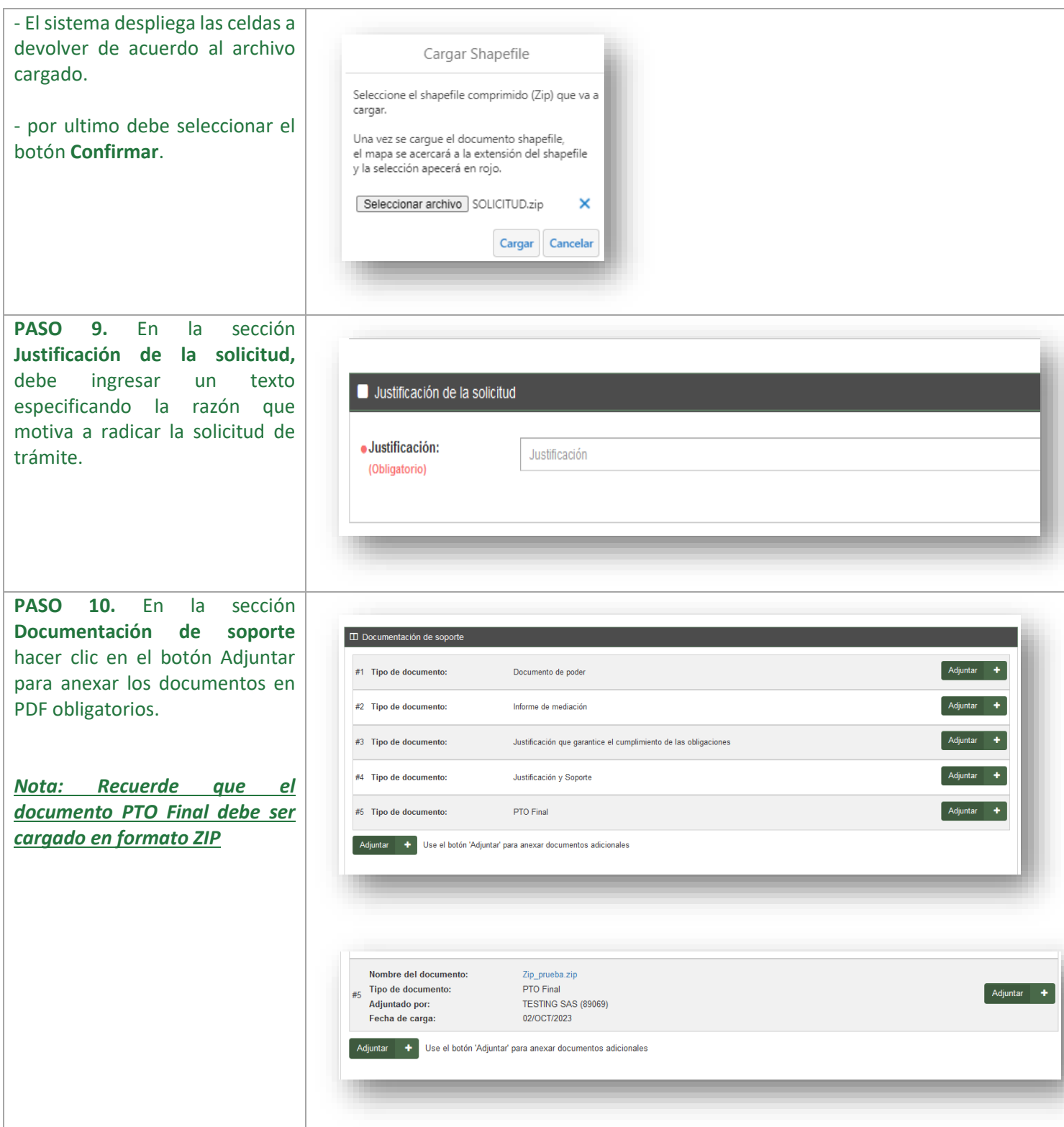

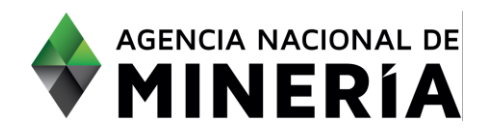

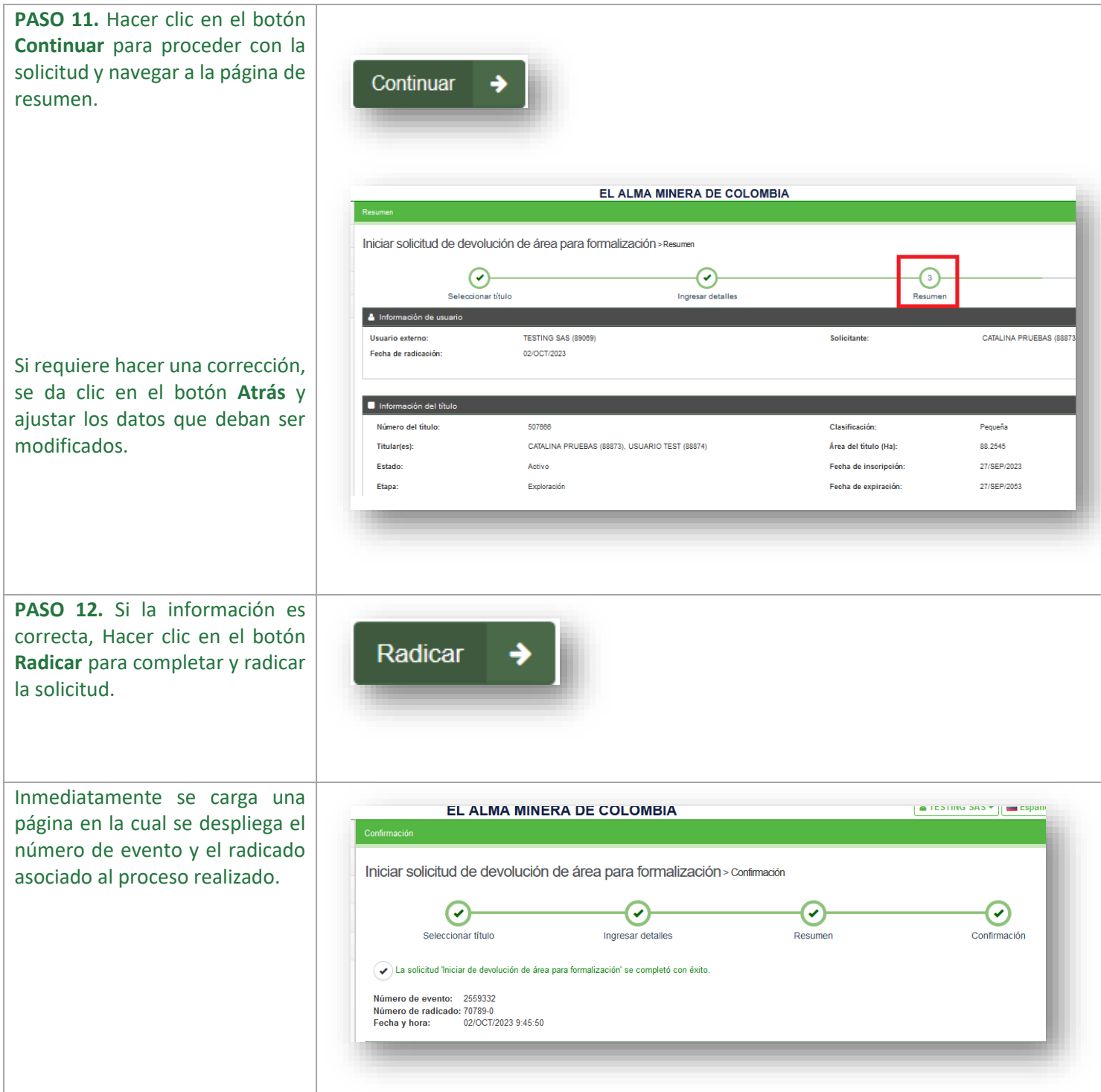

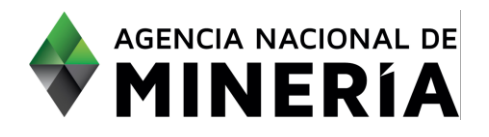

**Has finalizado y completado la solicitud de devolución de área para formalización con Banco de áreas**